## 来访预约操作手册—被访者篇

欢迎使用来访预约功能,如果您是被访问者,当您打开船政交通 APP 时,在通知中心可查看 是否有来访预约申请,如果有,请点击"查看详情",您会看到相应来访人姓名、手机号码、 来访事由,点击"审核"按钮查看来访人照片、健康码、行程码等更多内容。通过正下方的 "拒绝"与"同意"两个按钮进行审批操作。

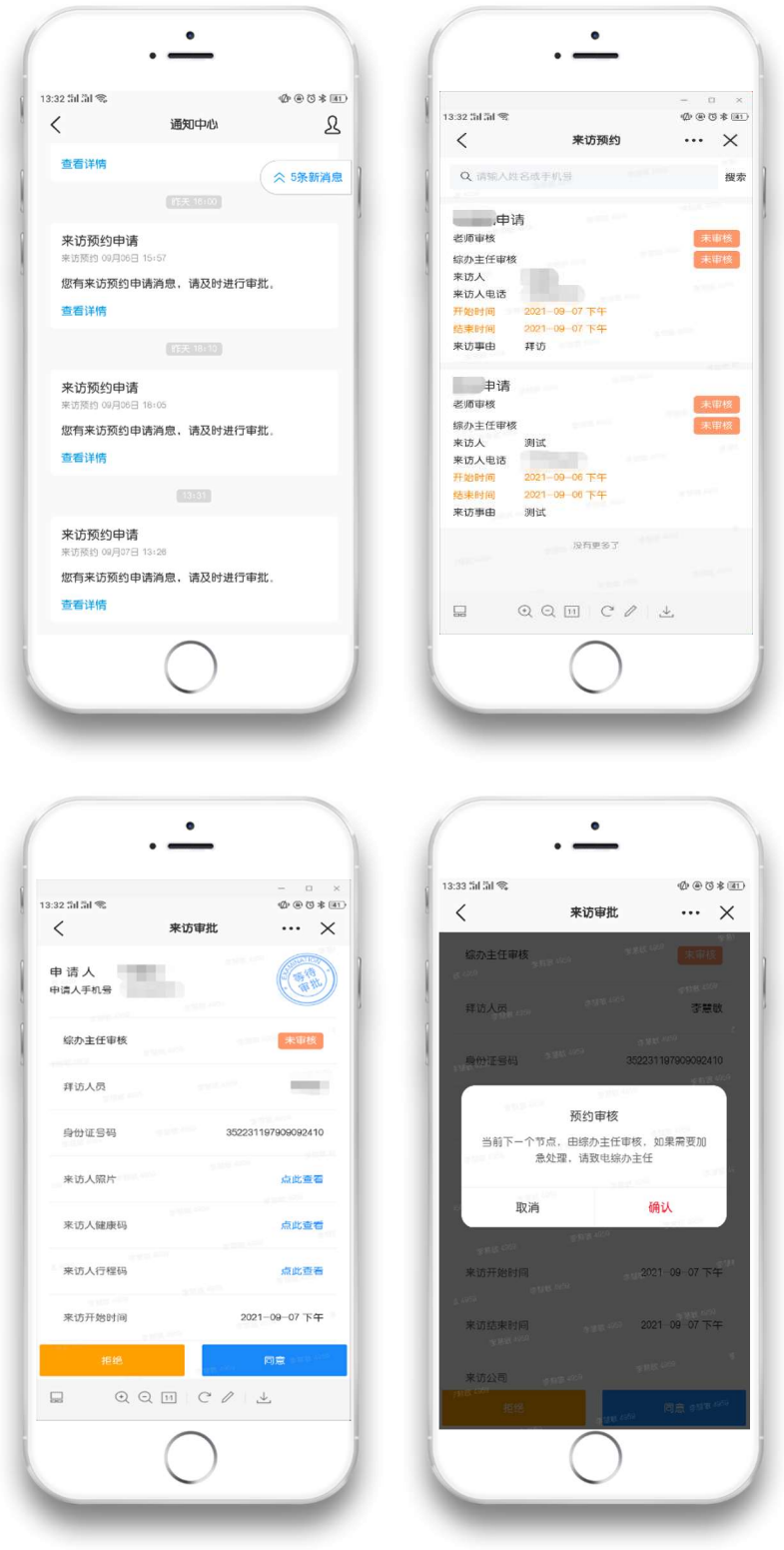

如果您是二级学院老师,审核以后需要再到综办主任进行审核,如果您是机关单位,审核以 后需要再到部门长进行审核。两者都同意以后,来访者才会收到公众号推送消息:"访客预 约通过通知",如若需要加急处理,请致电综办主任。

另外,您也可以点击 APP 中的大厅,在公共服务中找到来访审核,打开进行查看来访预约情 况(与通知中心入口操作一致)。

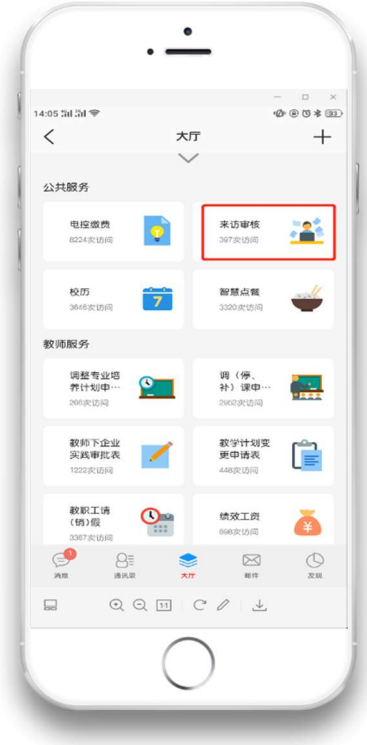